## **ドライブレコーダーの設定をする**

## **1** ナビゲーションの MENU を押す

[太字:お買い上げ時の設定]

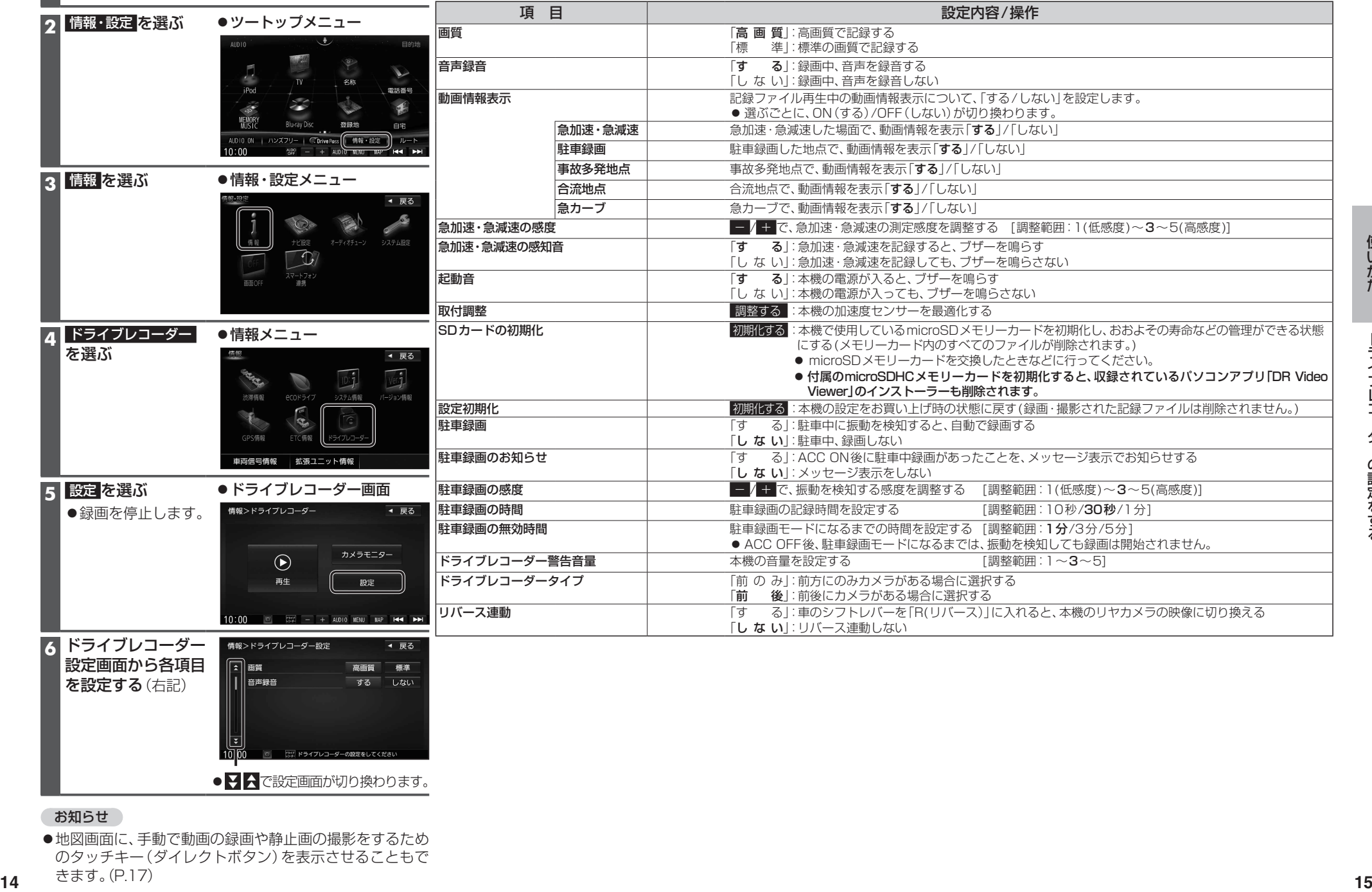

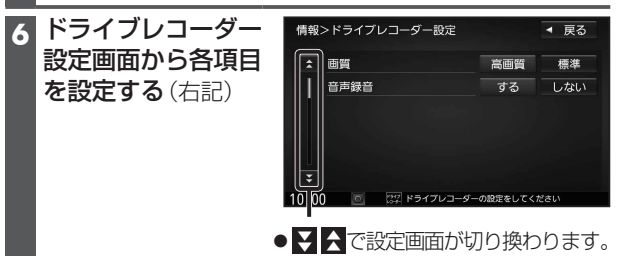

お知らせ

●地図画面に、手動で動画の録画や静止画の撮影をするため のタッチキー(ダイレクトボタン)を表示させることもで きます。(P.17)